#### **BAB IV**

#### **HASIL DAN PEMBAHASAN**

#### **4.1 Hasil Dan Pembahasan**

Pada tahap implementasi merupakan pembahasan mengenai hasil sistem yang telah dibangun seperti berikut:

#### **4.1.1 Implementasi Bagian Admin**

1. Implementasi Tampilan *Login*

Implementasi tampilan login digunakan sebagai akses akun ke halaman menu sebagai berikut:

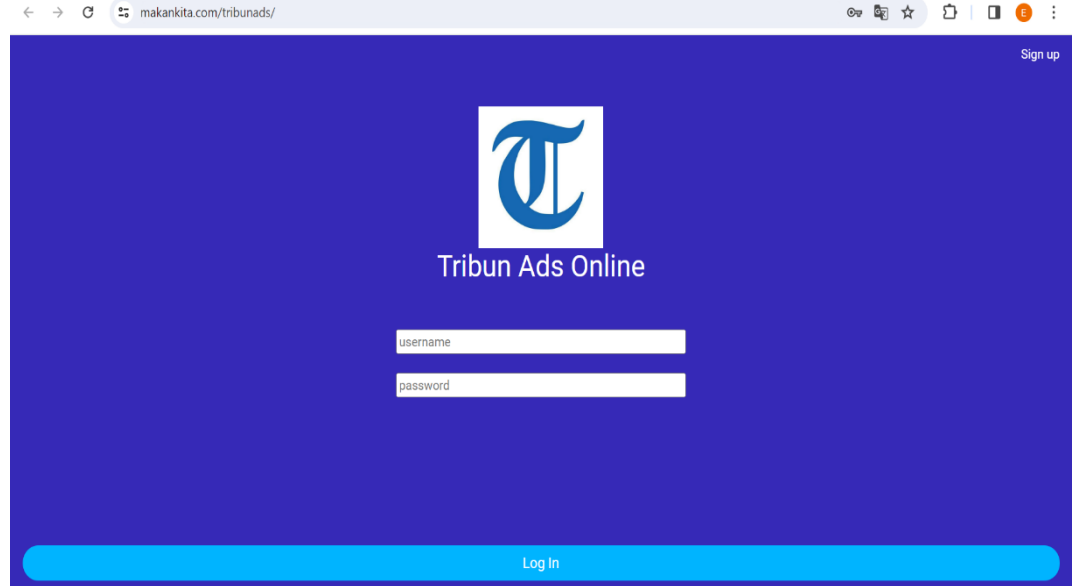

**GAMBAR 3. 13** *Implementasi* **Tampilan Login**

Pada menu tampilan login terdapat *text field* seperti *username* dan *password* yang dapat diisi oleh pengguna, jika pengguna sudah memiliki akun maka dapat masuk ke halaman beranda dan jika pengguna belum memiliki akun maka pengguna harus melakukan registrasi terlebih dahulu.

2. Implementasi Beranda

Pada halaman beranda terdapat Informasi gambar media informasi Tribun Lampung.

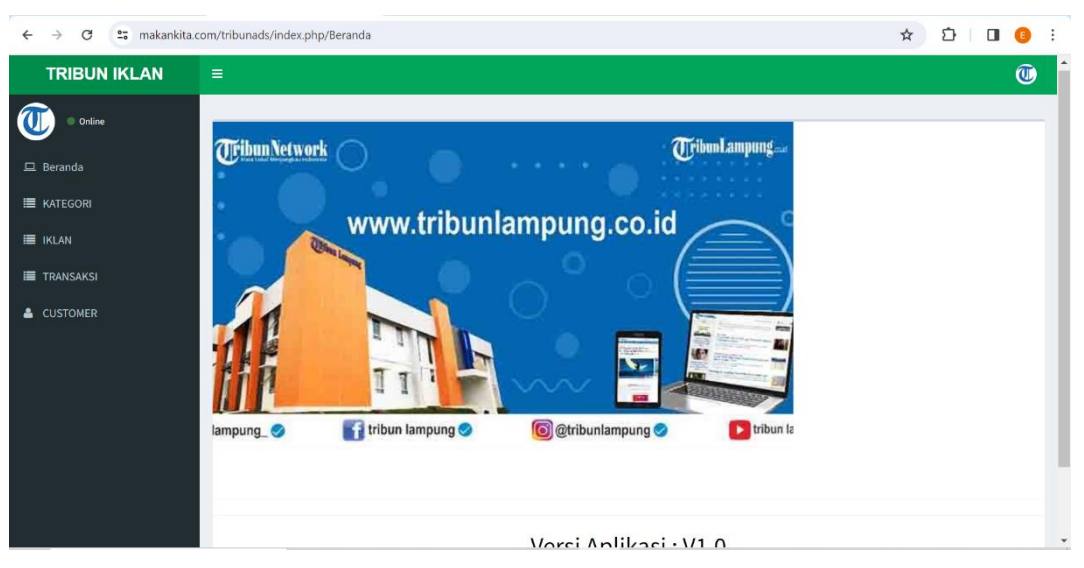

**GAMBAR 3. 14** *Implementasi* **Tampilan Beranda**

3*.* Implementasi Tampilan Kategori

Implementasi kategori digunakan untuk mengelola data seperti menambahkan, mengubah, menghapus dan menampilkan kategori iklan yang ada pada Tribun Lampung.

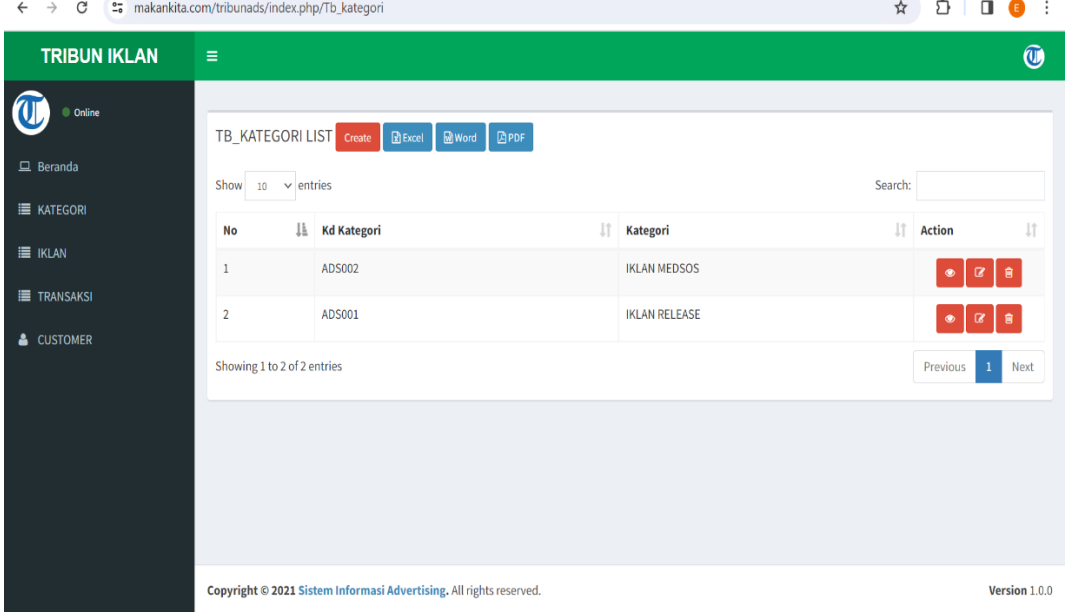

# **GAMBAR 3. 15** *Implementasi* **Tampilan Kategori**

Implementasi ini memiliki informasi yang dapat di isi seperti nama kategori iklan dan informasi ini dapat di tambahkan ketika menekan tombol create.

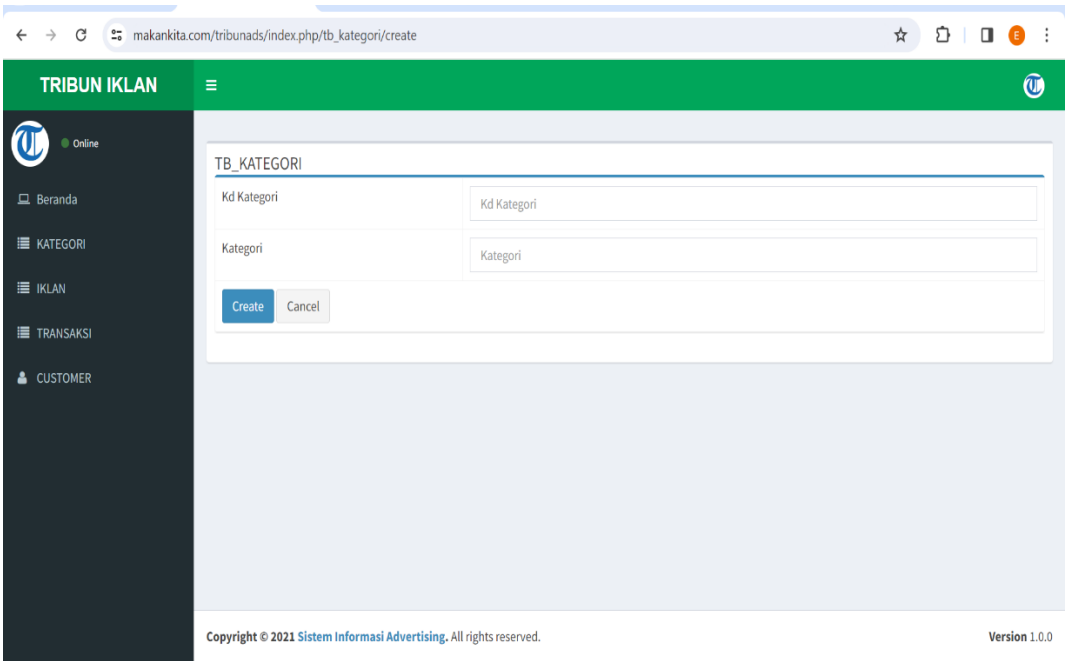

## **GAMBAR 3. 16** *Implementasi* **Tambah Kategori**

| $\rightarrow$<br>G<br>$\leftarrow$                                                         | et makankita.com/tribunads/index.php/tb_kategori/update/2           |                               | ☆<br>€<br>$\Box$<br>∷<br>G |
|--------------------------------------------------------------------------------------------|---------------------------------------------------------------------|-------------------------------|----------------------------|
| <b>TRIBUN IKLAN</b>                                                                        | Ξ                                                                   |                               | $\circledR$                |
| Online<br>$\Box$ Beranda<br><b>E</b> KATEGORI<br>$\equiv$ IKLAN<br>TRANSAKSI<br>& CUSTOMER | TB_KATEGORI<br><b>Kd Kategori</b><br>Kategori<br>Update<br>Cancel   | ADS002<br><b>IKLAN MEDSOS</b> |                            |
|                                                                                            | Copyright © 2021 Sistem Informasi Advertising. All rights reserved. | Version $1.0.0$               |                            |

**GAMBAR 3. 17** *Implementasi* **Edit Kategori**

4. Implementasi Iklan

Impementasi iklan digunakan untuk mengelola data iklan dan menampilkan, menambahkan jenis iklan serta paket iklan yang ada di deskripsi dan harga disetiap paket iklan.

| C<br><sup>2</sup> <sub>0</sub> makankita.com/tribunads/index.php/Tb_iklan<br>$\rightarrow$ |                                                                        |                      |                             | ■☆                | n<br>п                    |                                          |   |
|--------------------------------------------------------------------------------------------|------------------------------------------------------------------------|----------------------|-----------------------------|-------------------|---------------------------|------------------------------------------|---|
| <b>TRIBUN IKLAN</b>                                                                        | Ξ                                                                      |                      |                             |                   |                           | $\widehat{\mathbf{C}}$                   |   |
| C Online                                                                                   | TB_IKLAN LIST Create<br>$\mathbb{R}$ Excel<br><b>M</b> Word<br>$D$ PDF |                      |                             |                   |                           |                                          |   |
| $\Box$ Beranda                                                                             | Search:<br>Show<br>$\vee$ entries<br>10                                |                      |                             |                   |                           |                                          |   |
| <b>E</b> KATEGORI                                                                          | Ιà<br>No                                                               | <b>It</b><br>Iklan   | 1î<br><b>Deskripsi</b>      | 1î<br>Harga Iklan | Jî.<br><b>Id Kategori</b> | 1î<br><b>Action</b>                      |   |
| <b>E</b> IKLAN                                                                             | 1                                                                      | FB Video Feed Tiktok | 1 post FB Video Feed Tiktok | 1100000           | 9                         | Q<br>俞                                   |   |
| <b>TRANSAKSI</b>                                                                           | $\overline{2}$                                                         | instagram IG TV      | 1 post instagram IG TV      | 1100000           | 8                         | 會<br>œ                                   |   |
| & CUSTOMER                                                                                 | $\overline{3}$                                                         | <b>TIKTOK Video</b>  | 1 post tiktok video         | 700000            | 8                         | 會<br>ø                                   |   |
|                                                                                            | 4                                                                      | Artikel IG story     | 1 post IG Story             | 600000            | $\overline{7}$            | 會<br>$\alpha$<br>$\qquad \qquad \bullet$ |   |
|                                                                                            | 5                                                                      | facebook feed        | 1 post facebook feed        | 450000            | 6                         | Q,<br>自                                  |   |
|                                                                                            | 6                                                                      | instagram story      | 30 post instagram story     | 7000000           | 5                         |                                          |   |
|                                                                                            | $\overline{7}$                                                         | instagram feed       | 30 post instagram feed      | 7000000           | 4                         | 會                                        |   |
|                                                                                            | 8                                                                      | instagram story      | 1 post instagram story      | 350000            | 3                         | 會<br>α                                   | ٠ |

**GAMBAR 3. 18** *Implementasi* **Iklan**

Implementasi ini memiliki informasi disetiap iklan dan juga paket iklan serta menampilkan harga di setiap paket iklan.

| $\rightarrow$<br>G<br>$\leftarrow$  | et makankita.com/tribunads/index.php/tb_iklan/create                |                            |               |
|-------------------------------------|---------------------------------------------------------------------|----------------------------|---------------|
| <b>TRIBUN IKLAN</b>                 | Ξ                                                                   |                            | $\circledast$ |
| Online<br>$\Box$ Beranda            | TB_IKLAN<br>Iklan                                                   | Iklan                      |               |
| <b>E</b> KATEGORI<br><b>E</b> IKLAN | Deskripsi                                                           | Deskripsi                  |               |
| <b>TRANSAKSI</b><br>& CUSTOMER      | Harga Iklan<br><b>Id Kategori</b>                                   | Harga Iklan<br>Id Kategori |               |
|                                     | Cancel<br>Create                                                    |                            |               |
|                                     |                                                                     |                            |               |
|                                     | Copyright © 2021 Sistem Informasi Advertising. All rights reserved. |                            | Version 1.0.0 |

**GAMBAR 3. 19** *Implementasi* **Tambah Iklan**

| $\rightarrow$<br>C<br>et makankita.com/tribunads/index.php/tb_iklan/update/10<br>$\leftarrow$ |                                                                                         |                                                                     | $\mathfrak{D}$  <br>☆<br>$\Box$ $\Theta$<br>$\ddots$ |
|-----------------------------------------------------------------------------------------------|-----------------------------------------------------------------------------------------|---------------------------------------------------------------------|------------------------------------------------------|
| <b>TRIBUN IKLAN</b>                                                                           | $\equiv$                                                                                |                                                                     | $\circledR$                                          |
| Online<br>$\Box$ Beranda<br><b>E</b> KATEGORI<br><b>E</b> IKLAN<br>TRANSAKSI<br>& CUSTOMER    | TB_IKLAN<br>Iklan<br>Deskripsi<br>Harga Iklan<br><b>Id Kategori</b><br>Update<br>Cancel | FB Video Feed Tiktok<br>1 post FB Video Feed Tiktok<br>1100000<br>9 |                                                      |
|                                                                                               | Copyright © 2021 Sistem Informasi Advertising. All rights reserved.                     |                                                                     | Version 1.0.0                                        |

**GAMBAR 3. 20** *Implementasi* **Edit Iklan**

5. Implementasi Transaksi

 Implementasi transaksi digunakan untuk mengelola data transaksi seperti menampilkan data transaksi.

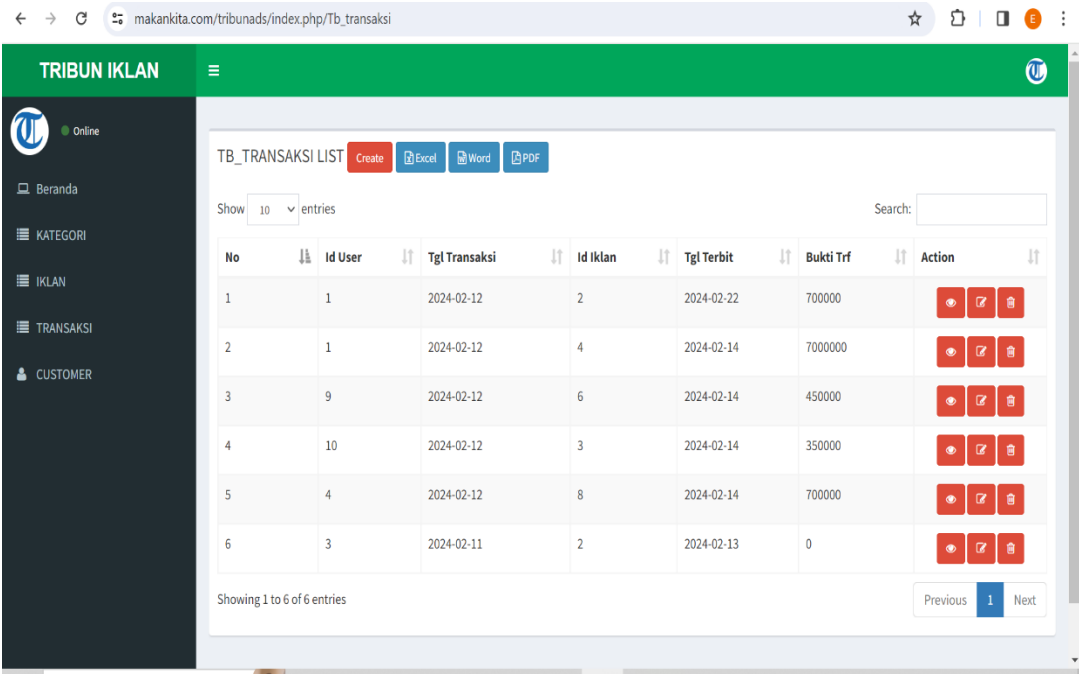

## **GAMBAR 3. 21** *Implementasi* **Transaksi**

 Implementasi ini memiliki informasi yang dapat dilihat secara detail oleh admin seperti informasi tanggal transaksi, informasi tanggal terbit dan informasi

## bukti transfer.

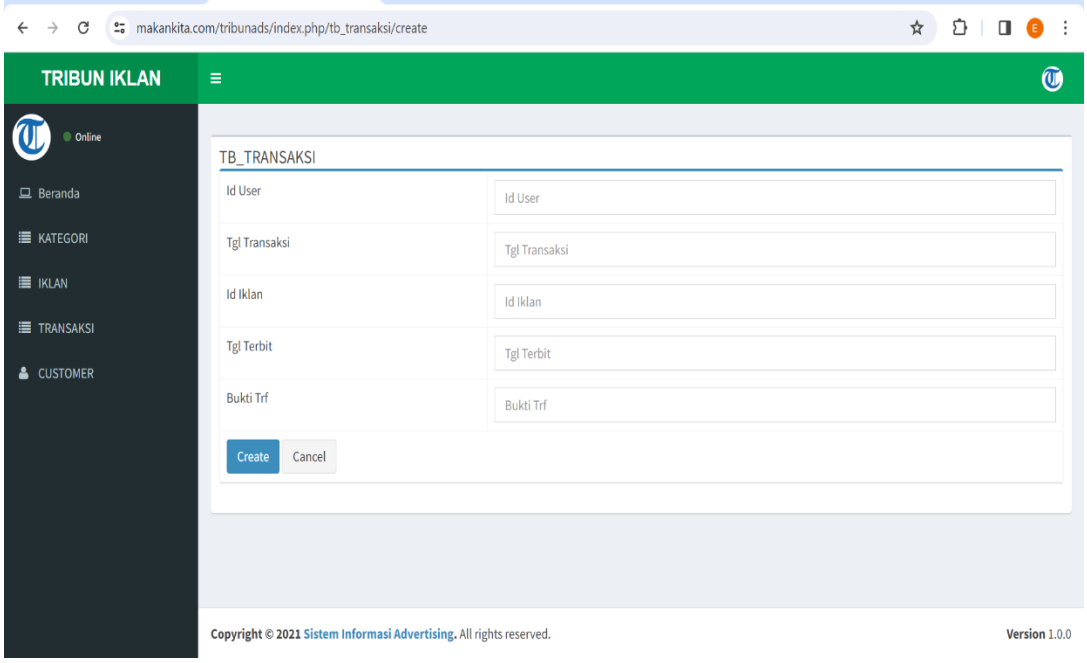

**GAMBAR 3. 22** *Implementasi* **Tambah Transaksi**

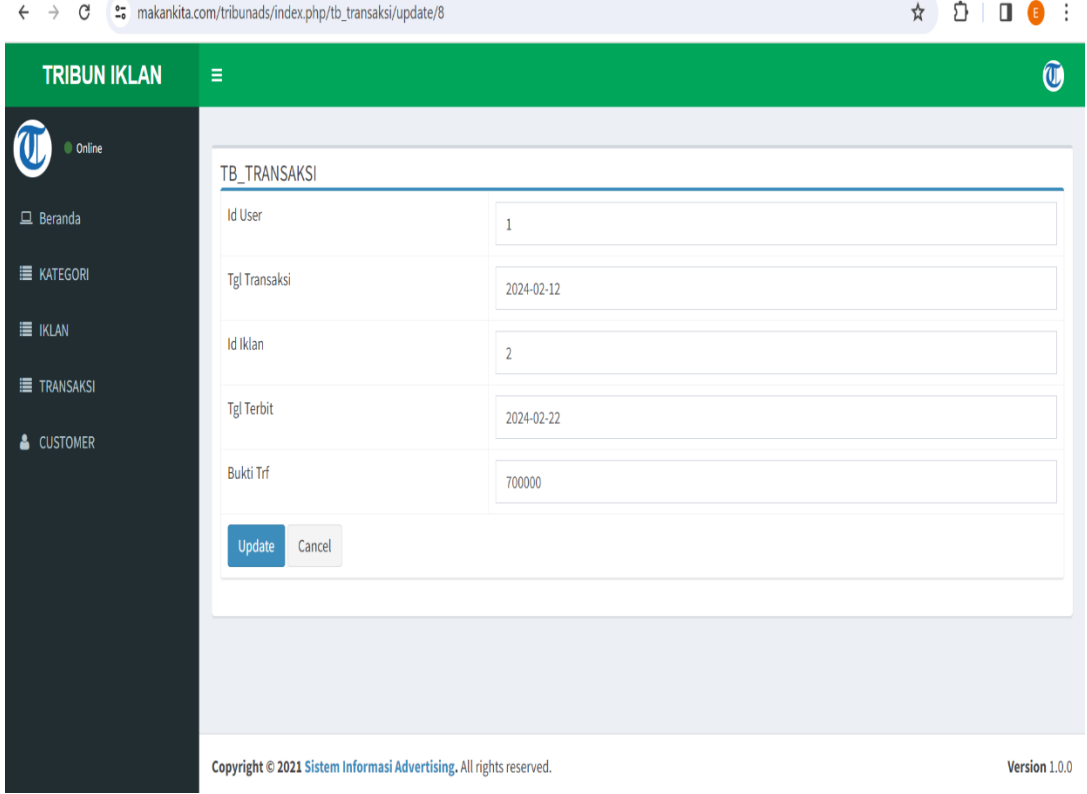

**GAMBAR 3. 23** *Implementasi* **Edit Transaksi**

#### 5. Implementasi Costumer

Implementasi costumer untuk menampilkan data costumer yang dapat di lihat pada gambar berikut:

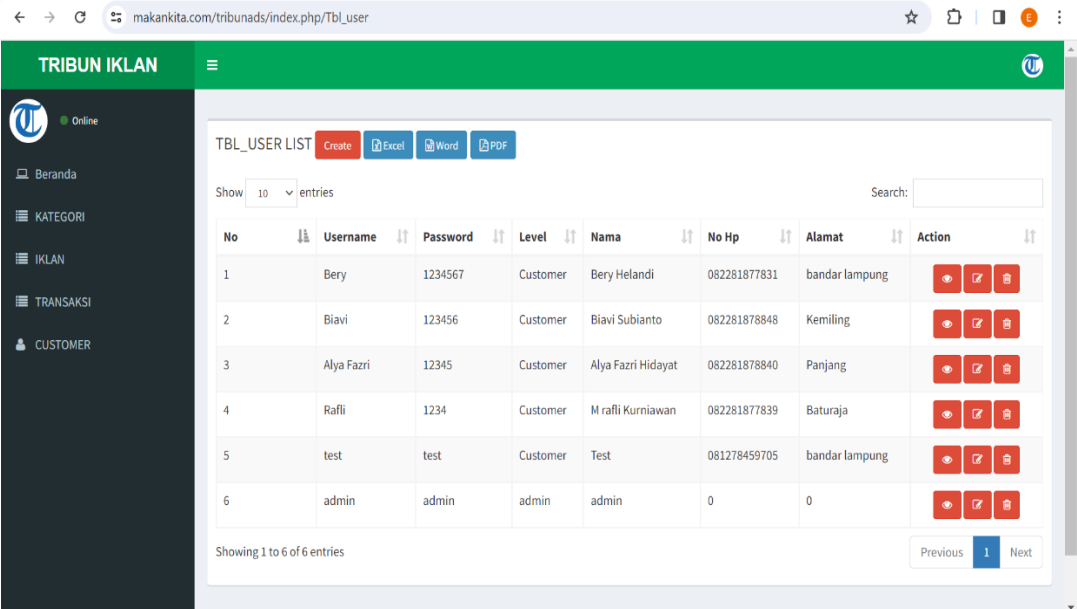

### **GAMBAR 3. 24** *Implementasi* **Costumer**

Implementasi ini memiliki informasi yang dapat dilihat seperti *user name, password*, nama lengkap, nomor hp dan alamat.

| et makankita.com/tribunads/index.php/tbl_user/create<br>G<br>$\rightarrow$<br>$\leftarrow$ |                                                                                                    |          | ☆<br>介<br>$\blacksquare$<br>. :<br>A |
|--------------------------------------------------------------------------------------------|----------------------------------------------------------------------------------------------------|----------|--------------------------------------|
| <b>TRIBUN IKLAN</b>                                                                        | Ξ                                                                                                    |          | $\mathbf{\widehat{\omega}}$          |
| Online                                                                                     | TBL_USER                                                                                                    |          |                                      |
| $\Box$ Beranda                                                                             | <b>Username</b>                                                                                                    | Username |                                      |
| <b>E</b> KATEGORI                                                                          | Password                                                                                                    | Password |                                      |
| <b>E</b> IKLAN                                                                             | Level                                                                                                    | Customer |                                      |
| <b>TRANSAKSI</b>                                                                           | Nama                                                                                                    | Nama     |                                      |
| & CUSTOMER                                                                                 | No Hp                                                                                                    | No Hp    |                                      |
|                                                                                            | Alamat                                                                                                    | Alamat   |                                      |
|                                                                                            | Cancel<br>Create                                                                                                    |          |                                      |
|                                                                                            | Copyright © 2021 Sistem Informasi Advertising. All rights reserved.<br><b>The Contract of Contract of Contract of Contract of Contract of Contract of Contract of Contract of Contract o</b> |          | Version 1.0.0                        |

**GAMBAR 3. 25** *Implementasi* **Costumer**

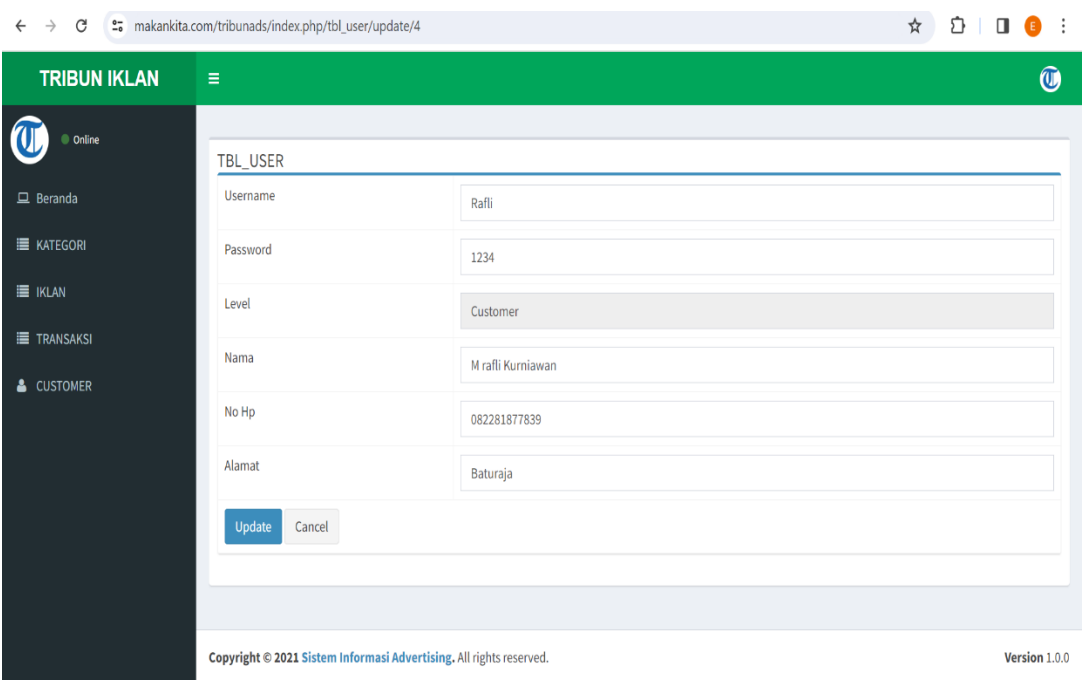

**GAMBAR 3. 26** *Implementasi* **Edit Costumer**

## **4.2.2 Implementasi Bagian Costumer**

1. Implementasi menu registrasi

Implementasi menu registrasi untuk seorang pengguna yang belum memeiliki akun.

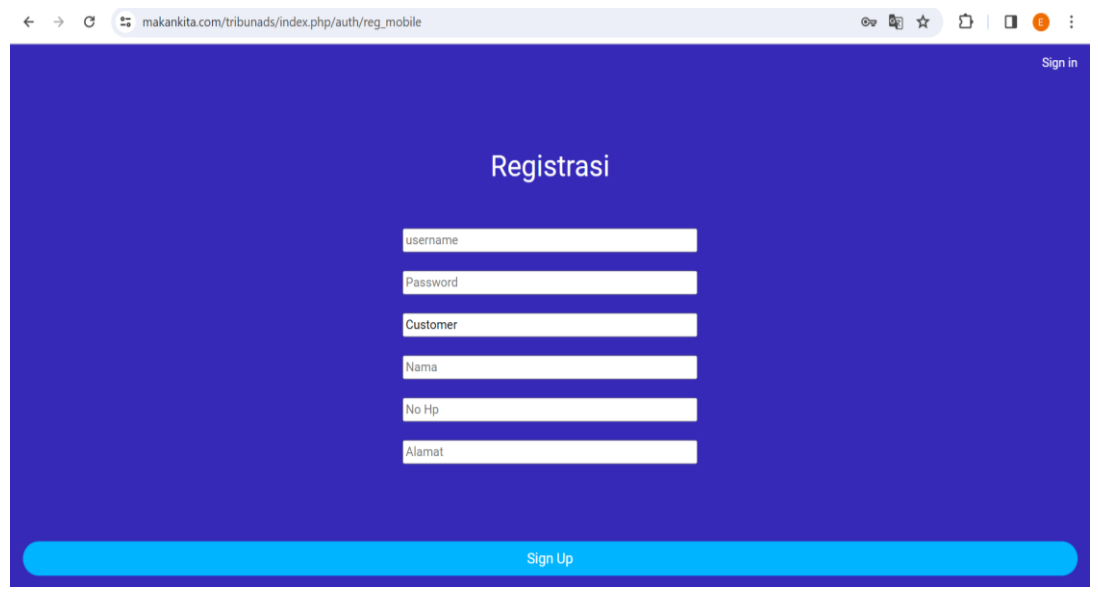

**GAMBAR 3. 27** *Implementasi* **menu registrasi**

Pada bagian ini jika pengguna belum memiliki akun maka pengguna harus melakukan registrasi terkebih dahulu.

2. Implementasi menu home

Implementasi menu home terdapat tampilan category ads, all ads menu dan dan order ads.

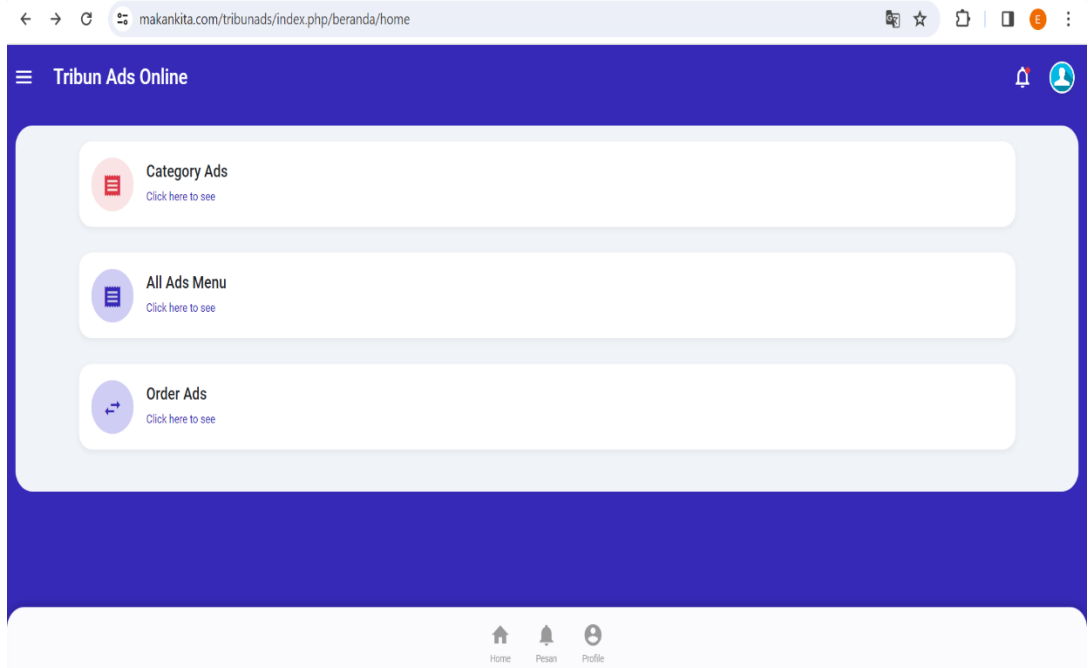

# **GAMBAR 3. 28** *Implementasi* **menu home**

Pada bagian ini costumer bisa melihat dan memilih categori ads, all ads menu, dan order ads.

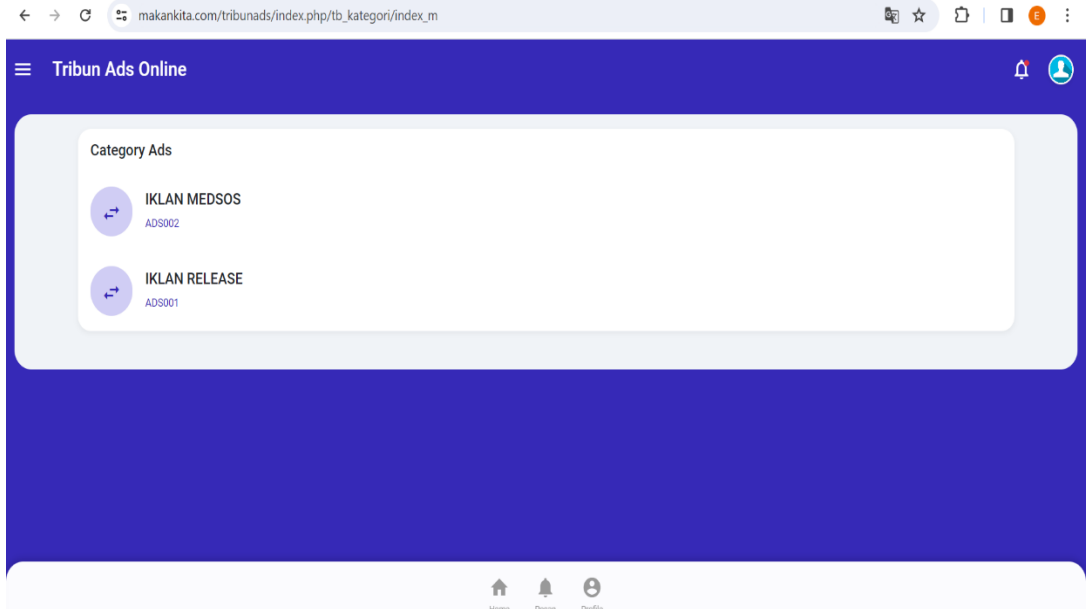

**GAMBAR 3. 29** *Implementasi* **Category Ads**

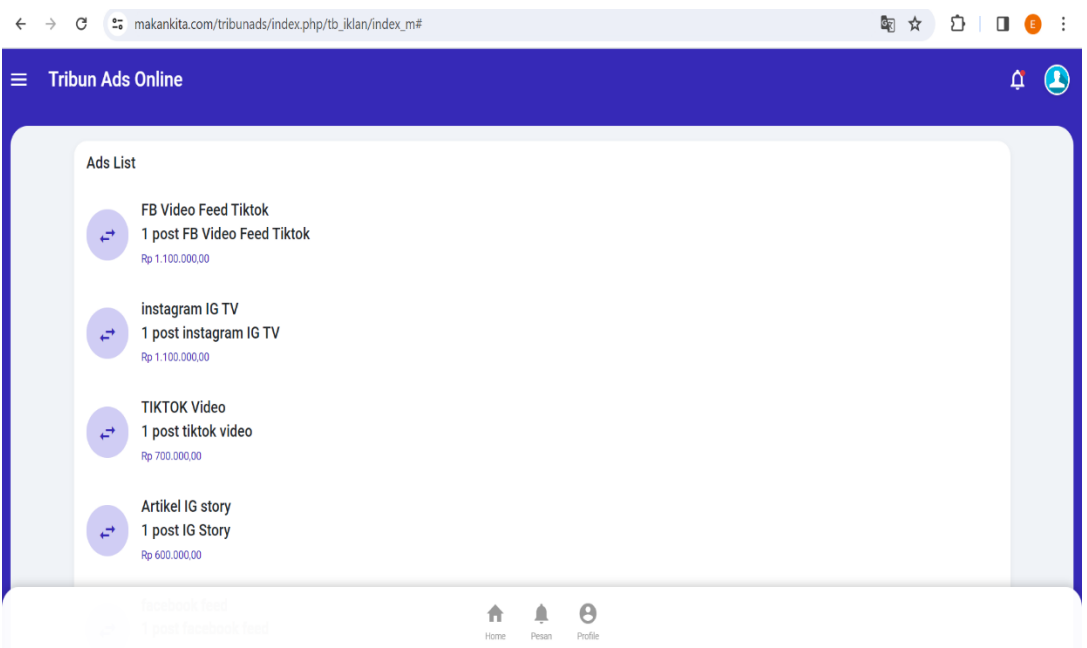

# **GAMBAR 3. 30** *Implementasi* **All Ads Menu**

Pada menu ini costumer bisa melihat jenis iklan dan harga iklan.

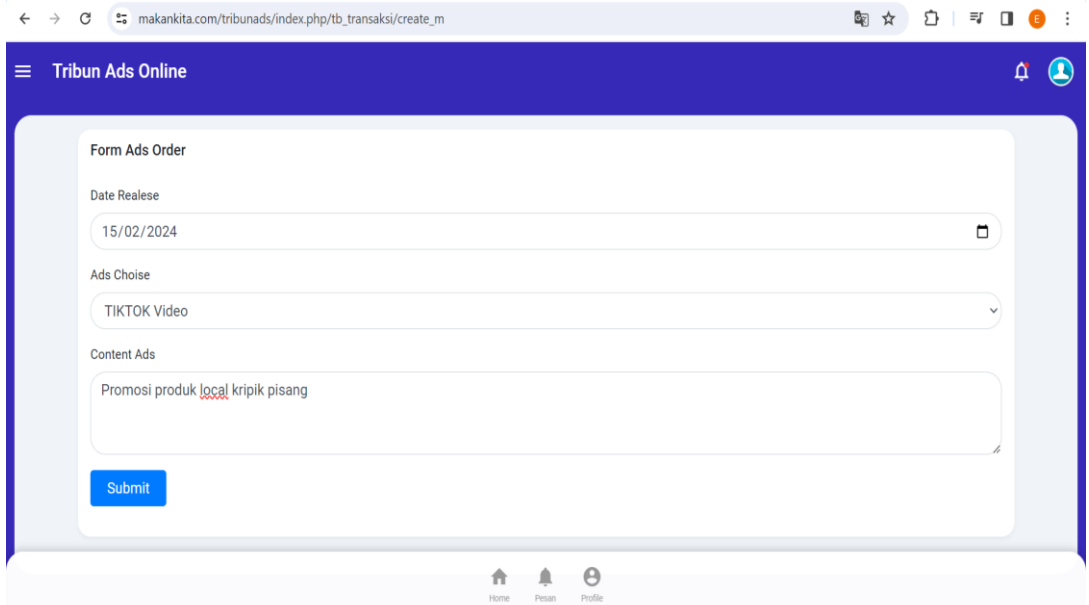

# **GAMBAR 3. 31** *Implementasi* **Form Ads Order**

Setelah melihat informasi harga iklan, pada menu ini costumer bisa langsung melakukan pemesanan iklan kemudian menekan tombol submit.

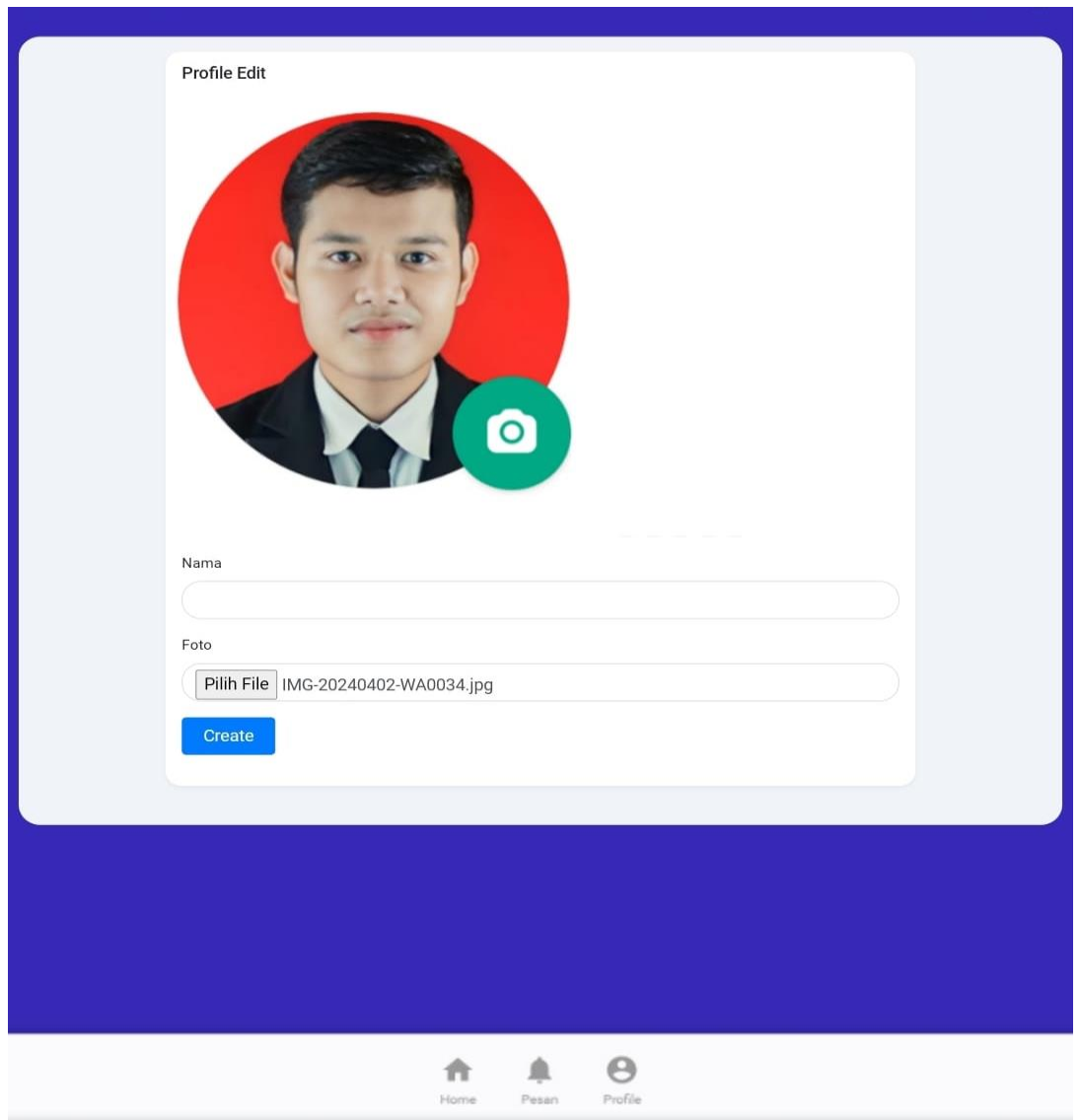

# **GAMBAR 3. 32 foto profil**

Pada menu ini costumer bisa memberi foto profil pada akun yang sudah dibuat.